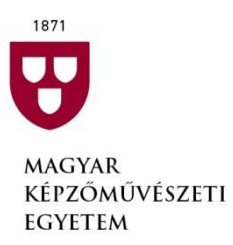

**Hungarian University** of Fine Arts

## **Tájékoztatás az MKE alkalmassági vizsgákhoz és a portfólió összeállításához, megosztásához**

A felvételi eljárás 2 fő szakaszból áll:

- 1. Alkalmassági vizsga (előrosta) a felvételi eljárás első szakasza a **2024.április 16-ig** beküldendő portfolió alapján, mely személyes megjelenést nem igényel. Bővebb tájékoztatás az alábbiakban érhető el a teendőkről és tudnivalókról, illetve az eredmények közzétételével kapcsolatban. Az alkalmassági vizsga eredményéről a jelentkezők e-mailben kapnak értesítést legkésőbb **2024.05.10-ig**.
- 2. Gyakorlati vizsga a felvételi eljárás második és harmadik szakasza az alkalmassági vizsgán "megfelelt" minősítést kapott jelentkezők számára kerül meghirdetésre. A gyakorlati vizsga személyes megjelenést igényel, melynek lebonyolításáról részletes tájékoztatást legkésőbb **2024.06.07-ig** küldünk az érintett jelentkezőknek e-mailben.

## **A felvételi vizsga első szakaszához (alkalmassági vizsgához) az alábbi teendőket kell végrehajtania 2024. április 16. (kedd) 16 óráig.**

1) A felvételi eljáráshoz szüksége van egy saját Microsoft OneDrive vagy Google Drive fiókra. Amennyiben még nem rendelkezik ezek valamelyikével, akkor regisztráljon a Microsoft Onedrive felületen.

[\(https://onedrive.live.com/about/hu-hu/](https://onedrive.live.com/about/hu-hu/) - Ingyenes regisztráció – OneDrive Microsoft-fiók létrehozása)

Nem kell mindkét fajta Drive fiókot létrehozni, tetszése szerint választhat a két lehetőség közül.

**2)** Készítsen egy mappát a Microsoft OneDrive-on vagy a Google Drive-on a portfóliója megosztásához, melynek neve az alábbi legyen: **Vezetéknév\_Keresztnév\_SZAK**

Ha több szakunkra is jelentkezett, és ennek megfelelően több portfóliót is készít, akkor értelemszerűen minden egyes szakhoz külön mappát kell készítenie.

A **SZAK** helyére az adott szak nevét adja meg, amelyre jelentkezését beadta, illetve amelyre az elkészített portfóliót megosztani tervezi.

A szakok megnevezése az alábbi legyen a mappa megnevezésében, melyek ékezetek nélkül is megadhatók:

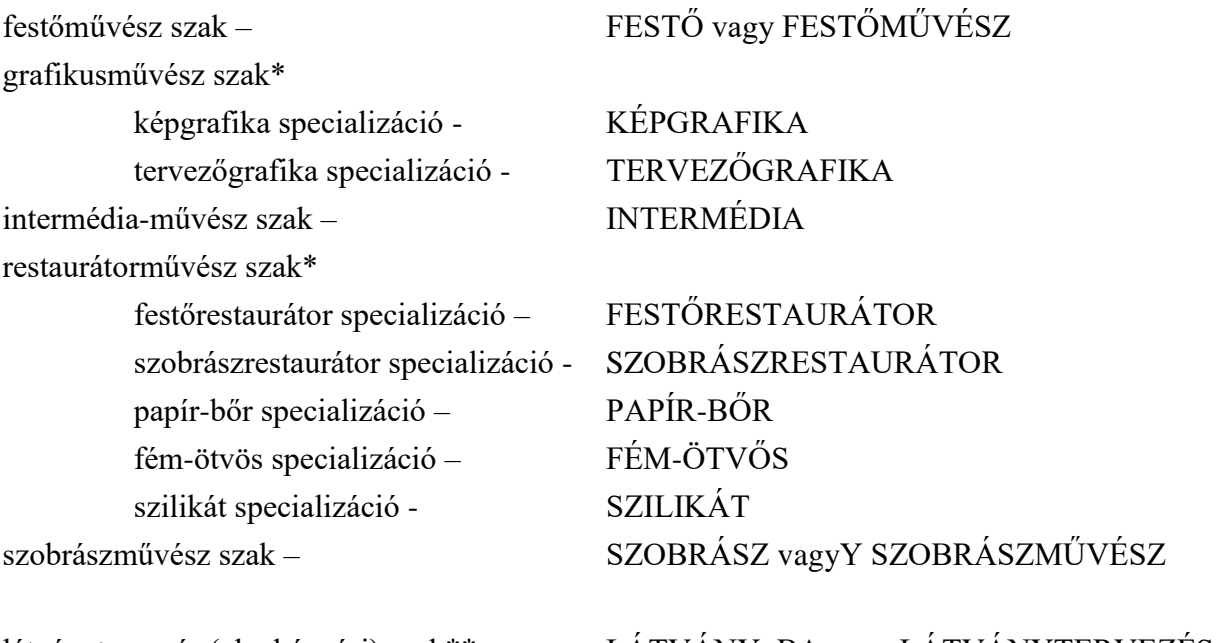

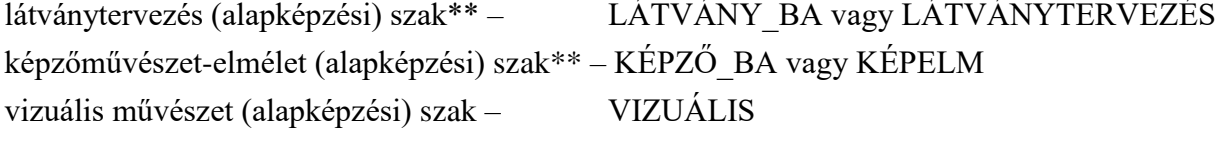

képzőművész (mesterképzési) szak\*\* - KÉPZŐ\_MA vagy KÉPZŐMŰVÉSZ látványtervező művész (mesterképzési) szak\*\* - LÁTVÁNY\_MA vagy LÁTVÁNYTERVEZŐ kortárs művészetelméleti és kurátori ismeretek (mesterképzési) szak – KURÁTOR VAGY KURÁTOR\_MA képzőművésztanár (mesterképzési) szak - TANÁR

\* Nem a szak nevét kell megadni, hanem a specializáció nevét. Figyeljen arra, hogy azt a specializációt írja be a mappa létrehozásakor annak megnevezésébe, amelyhez az adott portfóliót készítette.

\*\* Körültekintően válassza ki a szak megnevezését, mert több hasonló nevű szakunk is van.

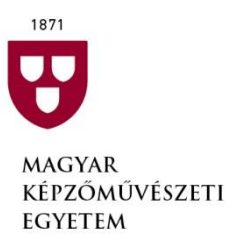

**Hungarian University** of Fine Arts

3) Állítsa össze a portfólióját a felvételi tájékoztatóban, illetve az MKE honlapon (Felvételi menüpontban) szakonként (egyes esetekben specializációnként) megadott alkalmassági vizsgakövetelményeknek megfelelően.

A portfólió részeként csatolja az MKE honlapon az egyes szakok felvételi tájékoztató oldalain közzétett Nyilatkozat dokumentumot is.

A nyilatkozati nyomtatvány az egyes szakok felvételi tájékoztató oldalán érhető el, a "Kiegészítő információk menüpontban".

4) A pdf fájl neve legyen:

## **Vezetéknév\_Keresztnév\_Felvételi azonosító**

A felvételi azonosító a felvi.hu E-felvételi menüpontjában történt jelentkezénél kapott, 12 számjegyből álló felvételi azonosítószám.

Az "összefűzött" pdf fájlt elkészíthető, összeállítható Word/Powerpoint stb. formátumban is, melyet végül pdf formátumban kell az összeállítás befejezésekor elmenteni.

- 5) A pdf fájlt (a kész portfóliót) töltse fel az 1-2. pontban megadottak szerint létrehozott mappába, és ezt a mappát ossza meg az alábbiak szerint.
	- a. Microsoft Onedrive esetén mappa nézetben a Megosztás (Radiosztás) menüt megnyitva a szerkesztési engedélyt távolítsa el, és a Hivatkozás másolása funkcióval létrejövő webcímet (URL) küldje el az adott szak felvételi bizottságának e-mail címére.
	- b. Google Drive esetén mappa nézetben a mappa neve melletti funkció gomb megnyomásával elérhető menüből válassza a Megosztás (A<sup>+</sup> Megosztás ) funkciót. Hozzon létre Megosztható link-et ( $\circledcirc$ ). Csak megtekintésre adjon jogot. Az így kapott webcímet (URL) küldje el az adott szak felvételi bizottságának e-mail címére.

A felvételi bizottságok e-mail címe az MKE honlapon, az egyes szakok felvételi tájékoztató oldalain megadott **SZAKMAI** e-mail címek, melyeket az alábbiakban is megtalál.

Amennyiben a grafikusművész vagy a restaurátorművész szakra adta be jelentkezését, a portfólió linkjének megküldésekor kiemelten figyeljen arra, hogy a választott specializációnak megfelelő email címre küldje meg a portfólióját.

A felvételi bizottságok e-mail címei, melyre a portfóliót tartalmazó megosztott mappa linkjét meg kell küldeni:

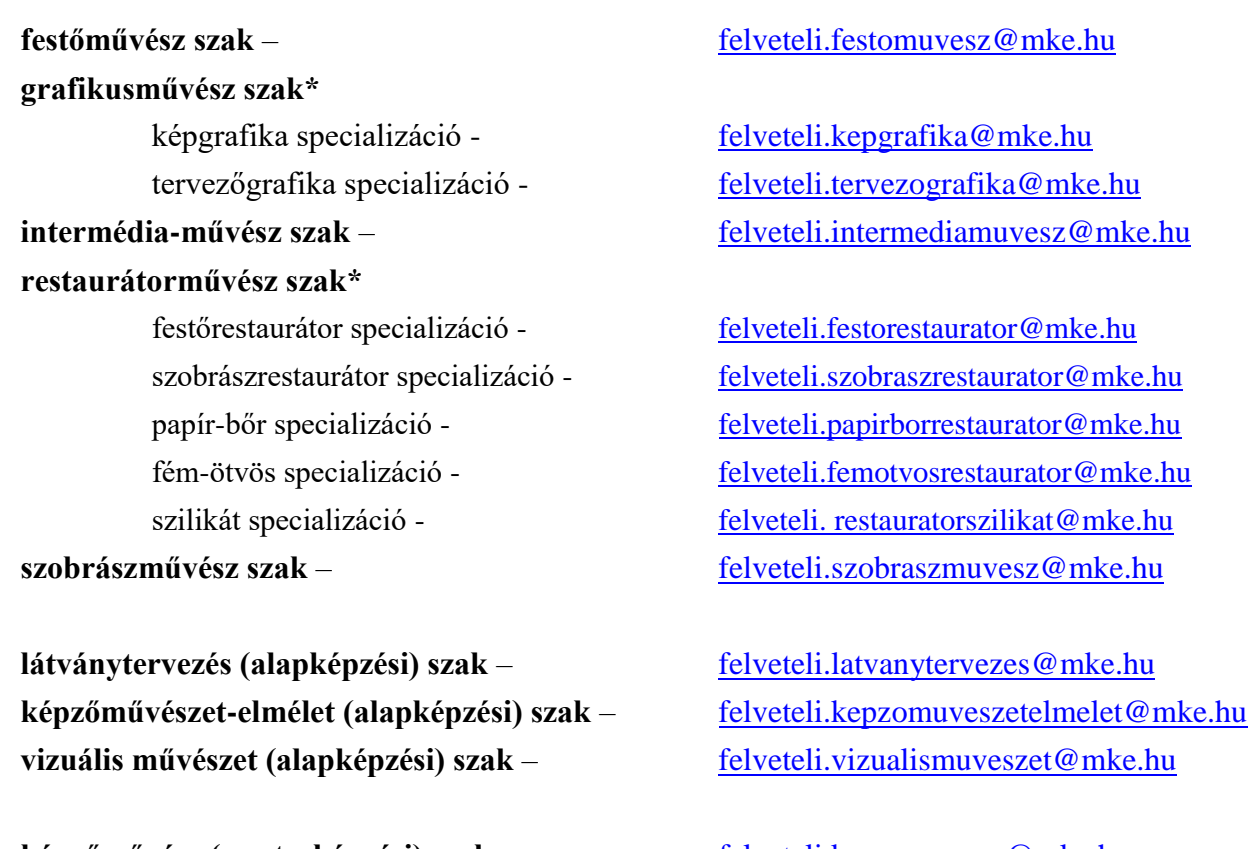

képzőművész (mesterképzési) szak - [felveteli.kepzomuvesz@mke.hu](mailto:felveteli.kepzomuvesz@mke.hu) látványtervező művész (mesterképzési) szak - [felveteli.latvanytervezomuvesz@mke.hu](mailto:felveteli.latvanytervezomuvesz@mke.hu) **kortárs művészetelméleti és kurátori ismeretek (mesterképzési) szak –**

**képzőművésztanár (mesterképzési) szak** - [barbocz.erika@mke.hu](mailto:barbocz.erika@mke.hu)

[felveteli.kortarsmuveszetelmelet@mke.hu](mailto:felveteli.kortarsmuveszetelmelet@mke.hu)

\* Figyeljen arra, hogy azt az e-mail címet válassza, amelyhez az adott portfóliót készítette.

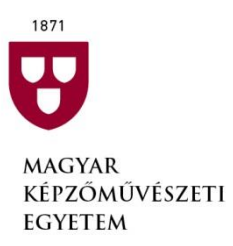

**Hungarian University** of Fine Arts

6) A megosztott mappa létrehozásának, és a megosztott mappa linkjének a megfelelő e-mail címre történő megküldésének határideje: **2024. április 16. (kedd) 16 óra**.

A fenti határidő után megosztott mappát, illetve a határidő után megküldött e-mailt a szak felvételi bizottsága figyelmen kívül hagyhatja, és nem bírálja el az alkalmassági vizsga (első szakasz) keretében. Ennek következtében pedig a határidőre be nem küldött portfolió az adott szakra történő jelentkezés kizárásával járhat.

A mappa (a portfolió) megosztását a felvételi időszak végéig – **2024. július végéig** - folyamatosan biztosítania kell, abban a fenti határidő után módosításokat végrehajtani már nem lehet! Amennyiben a fenti határidő után a megosztott mappában, portfolióban bármilyen módosítás történik, akkor a szak felvételi bizottsága a pályázatot nem bírálja el, és ez az adott szakra történő jelentkezés kizárásával járhat.

- 7) A megosztott mappa linkjét tartalmazó e-mail beérkezéséről visszajelzést fog kapni minden jelentkező az adott felvételi bizottság adminisztrátorától. Ezen visszaigazoló e-mail(eke)t legkésőbb **2024. április 19-ig** fogja megkapni minden jelentkező.
- 8) Az alkalmassági döntés eredményéről ("megfelelt" vagy "nem felelt meg") e-mailben kapnak a jelentkezők értesítést, illetve az e-mailben megadott linken az egyetem honlapján lesz lehetőség annak megtekintésére. A közzétételre, illetve a tájékoztató e-mail kiküldésére legkésőbb **2024.05.10 ig** kerül sor.
- 9) A szak felvételi bizottsága tagjai, és a felvételi eljárás lebonyolításában résztvevő munkatársak a portfóliót tartalmazó megosztott pdf fájlt kizárólagosan csak a felvételi eljárás során, illetve a fellebbezési eljárás során, az elbírálásra és értékelésre megtekinthetik és kezelhetik.
- 10) Az alkalmassági vizsga, illetve a portfolió összeállítása kapcsán felmerülő kérdéseket a jelentkezők az 5. pontban megadott **SZAKMAI** e-mail címen tehetik fel.